## COMO PESQUISAR AS **CARTAS DE PADRE JOSÉ COMBLIN** NO CATÁLOGO DO ACERVO DA BIBLIOTECA **CENTRAL DA UNICAP**

- 1. Acessar o site da UNICAP por meio do endereço <http://www.unicap.br/home/>
- 2. Clicar no link da "*Biblioteca Central*", *menu* à direita do site

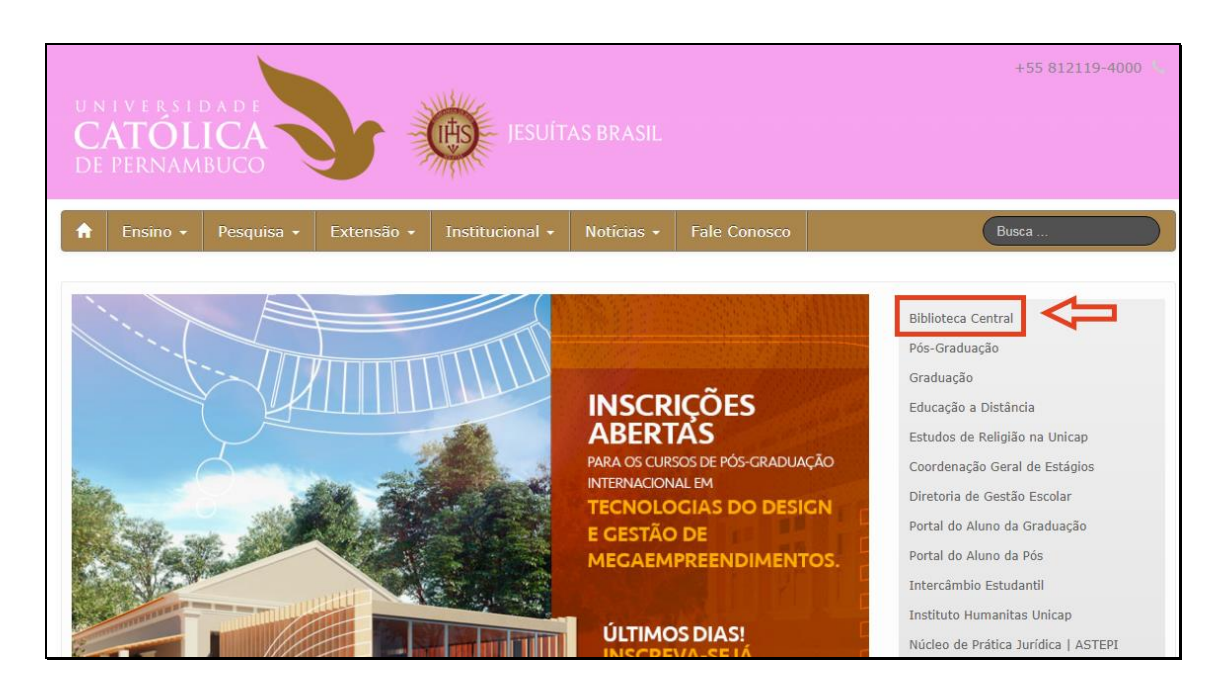

3. Clicar em "*Consulta ao Acervo*"

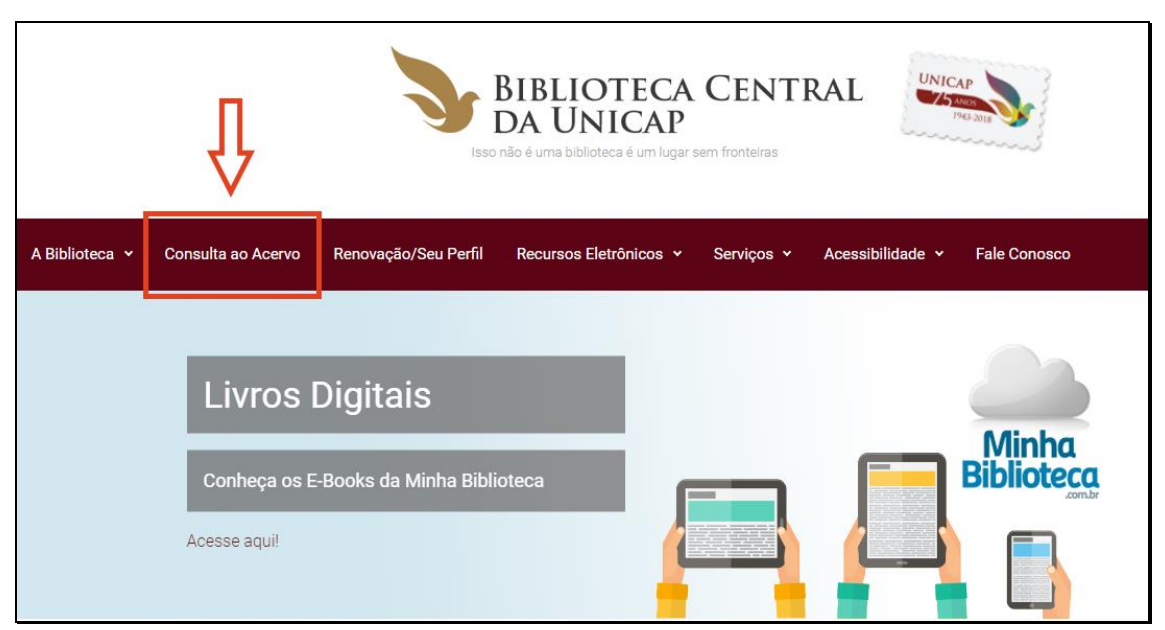

4. Em "*Pesquisa Geral*" digitar o termo desejado, selecionar a opção "*Cartas*" em "*Tipos de Obra*" (menu lado direito) e clicar em "*Pesquisar*"

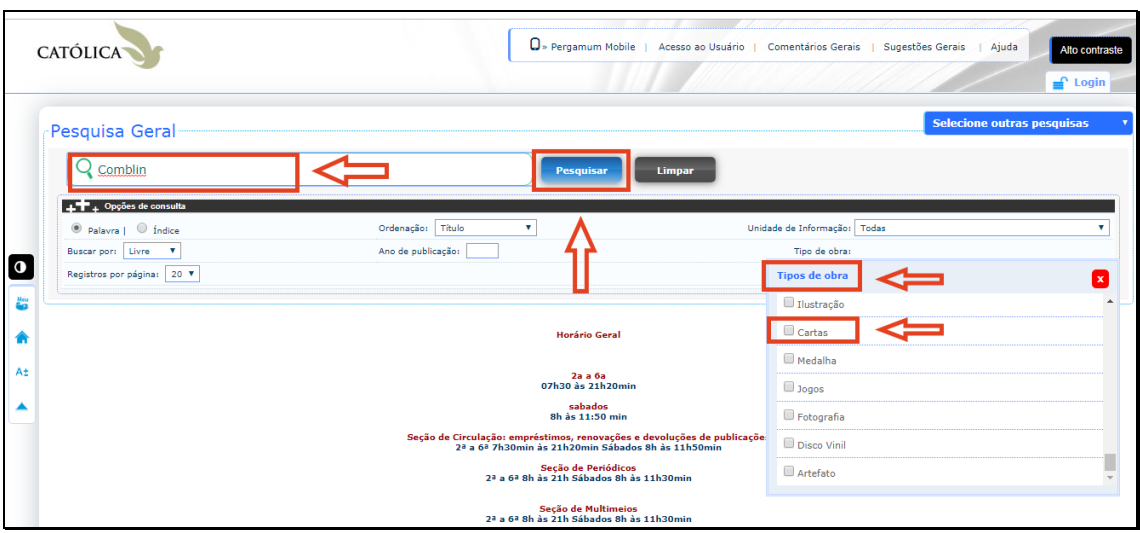

5. Verificar o resultado da busca. Clicar nos dados descritivos da carta. Se preferir ir direto ao arquivo, clicar em

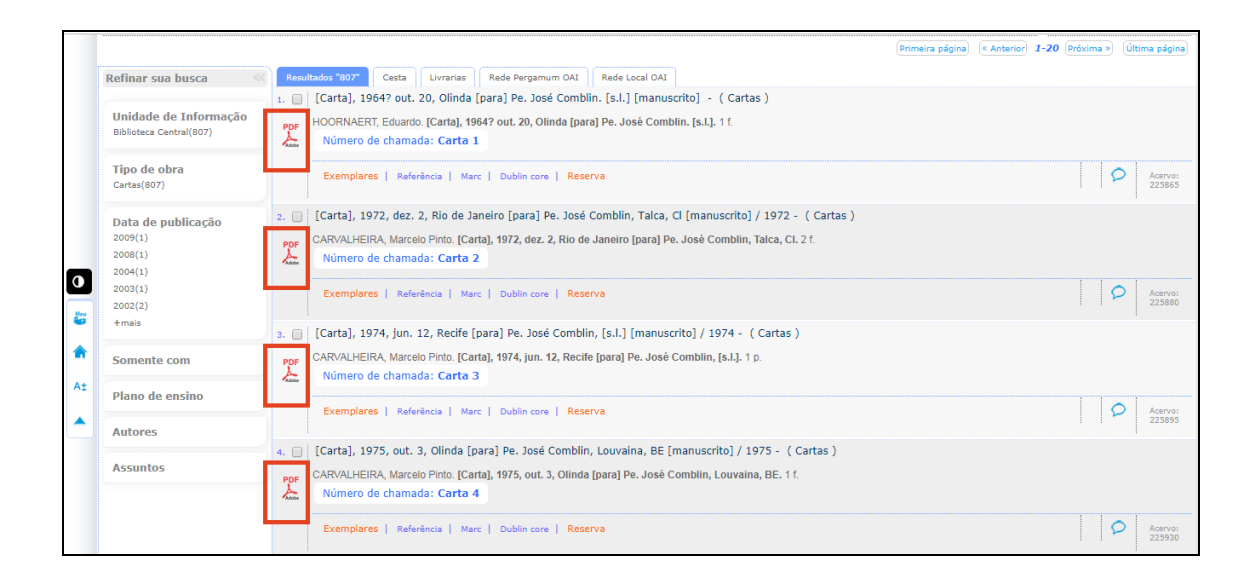

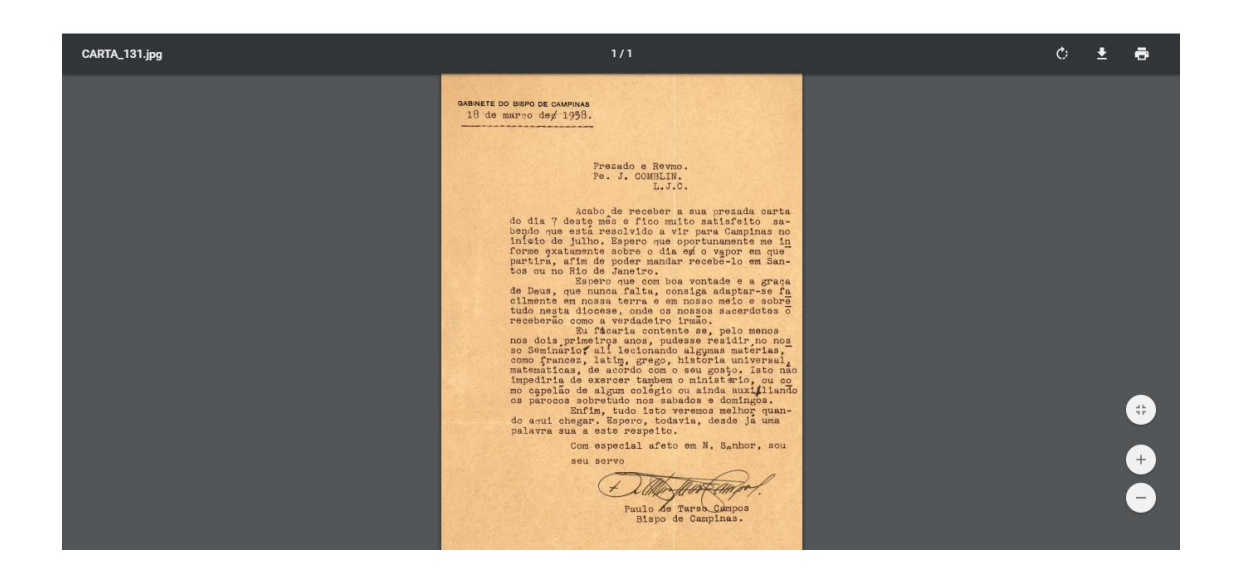